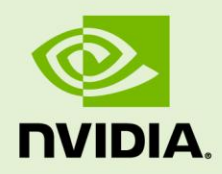

# COMPUTE COMMAND LINE PROFILER

DU-05982-001\_v03 | November 2011

**User Guide**

## **DOCUMENT CHANGE HISTORY**

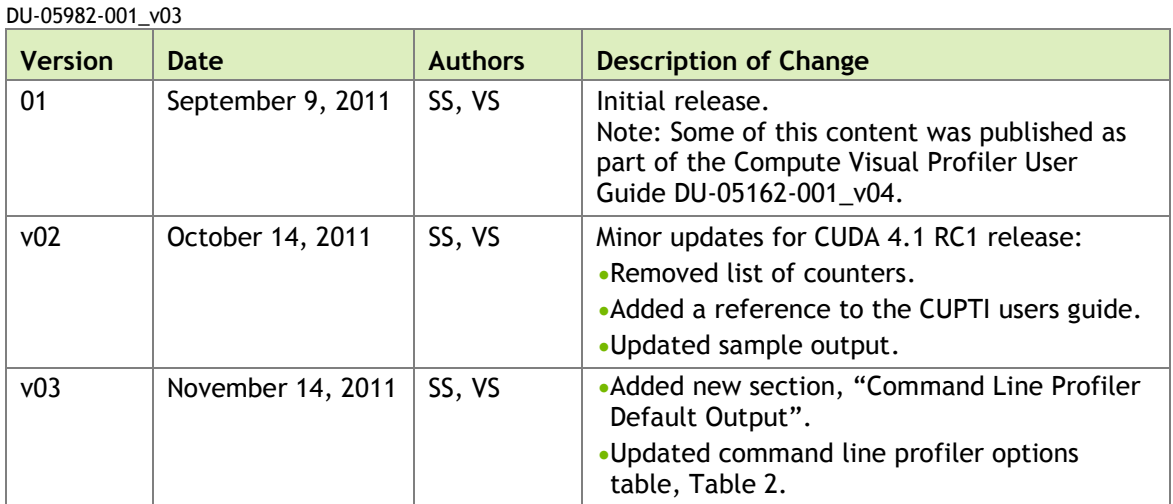

# **TABLE OF CONTENTS**

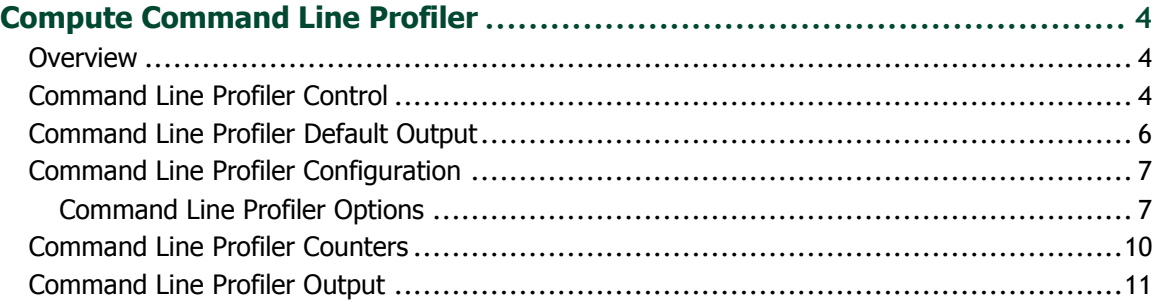

# **LIST OF TABLES**

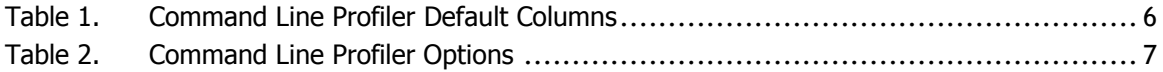

# <span id="page-3-0"></span>COMPUTE COMMAND LINE PROFILER

# <span id="page-3-1"></span>OVERVIEW

This document is intended for users of Compute Command Line Profiler for NVIDIA®  $\text{CUDA}^{\text{TM}}$  technology. Compute Command Line Profiler is a command line based profiling tool that can be used to measure performance and find potential opportunities for optimization in order to achieve maximum performance from NVIDIA® GPUs.

The command line profiler allows users to gather timing information about kernel execution and memory transfer operations for CUDA and OpenCL applications. Profiling options are controlled through environment variables and a profiler configuration file. Profiler output is generated in text files either in Key-Value-Pair (KVP) or Comma Separated (CSV) format.

# <span id="page-3-2"></span>COMMAND LINE PROFILER CONTROL

The command line profiler is controlled using the following environment variables:

**COMPUTE\_PROFILE**: is set to either 1 or 0 (or unset) to enable or disable profiling.

**COMPUTE\_PROFILE\_LOG:** is set to the desired file path for profiling output. In case of multiple contexts you can add '%d' in the COMPUTE\_PROFILE\_LOG name. This will generate separate profiler output files for each context - with '%d' substituted by the context number. Contexts are numbered starting with zero. In case of multiple processes you can add '%p' in the COMPUTE\_PROFILE\_LOG name. This will generate separate profiler output files for each process - with '%p' substituted by the process id. If there is no log path specified, the profiler will log data to 'cuda\_profile\_%d.log' in case of a CUDA context and 'opencl\_profile\_%d.log' in case of a OpenCL context ('%d' is substituted by the context number).

**COMPUTE\_PROFILE\_CSV**: is set to either 1 (set) or 0 (unset) to enable or disable a comma separated version of the log output.

**COMPUTE\_PROFILE\_CONFIG**: is used to specify a config file for enabling performance counters in the GPU.

Configuration details are covered in a subsequent section.

The old environment variables, which were used specifically for CUDA/OpenCL are still supported. The old environment variables for the above functionalities are:

### **CUDA\_PROFILE/OPENCL\_PROFILE**

**CUDA\_PROFILE\_LOG/OPENCL\_PROFILE\_LOG**

**CUDA\_PROFILE\_CSV/OPENCL\_PROFILE\_CSV**

### **CUDA\_PROFILE\_CONFIG/OPENCL\_PROFILE\_CONFIG**

If **CUDA\_PROFILE** or **OPENCL\_PROFILE** are explicitly set and the **COMPUTE\_PROFILE** environment variable is not set, the profiler outputs only the corresponding contexts. If both are set, the **COMPUTE\_PROFILE** environment variables take precedence over **CUDA\_PROFILE**/**OPENCL\_PROFILE** environment variable.

# <span id="page-5-0"></span>COMMAND LINE PROFILER DEFAULT OUTPUT

[Table 1](#page-5-1) describes the columns that are output in the profiler log by default.

<span id="page-5-1"></span>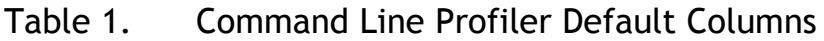

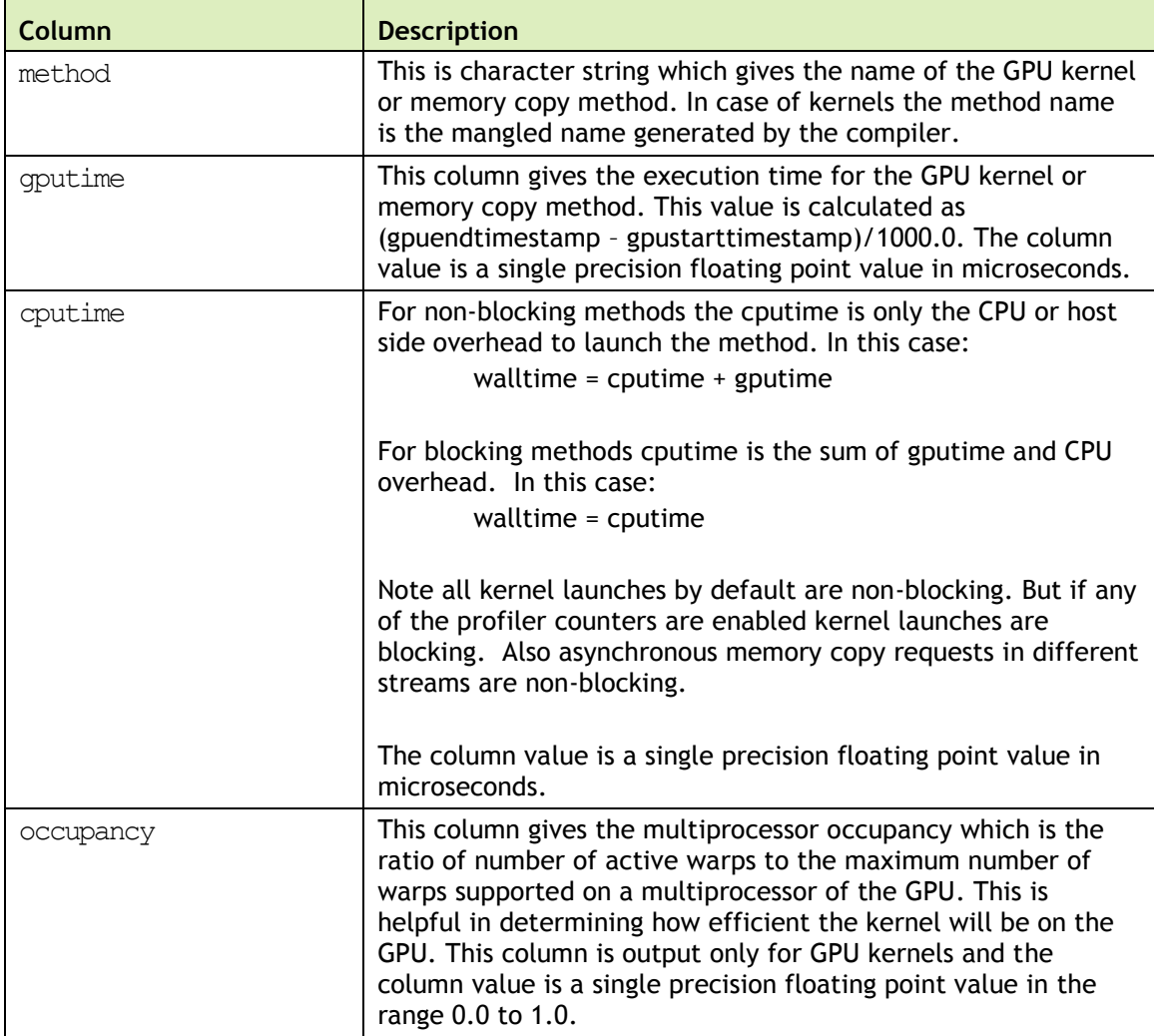

# <span id="page-6-0"></span>COMMAND LINE PROFILER CONFIGURATION

The profiler configuration file is used to select the profiler options and counters which are to be collected during application execution. The configuration file is a simple format text file with one option on each line. Options can be commented out using the '#' character at the start of a line. The profiler configuration options are same for CUDA and OpenCL, but the column names in the profiler output is different for some options. Refer the command line profiler options table for the column names.

# <span id="page-6-1"></span>Command Line Profiler Options

[Table 2](#page-6-2) contains the options supported by the command line profiler. Note the following regarding the profiler log that is produced from the different options:

- $\triangleright$  Typically, each profiler option corresponds to a single column is output. There are a few exceptions in which case multiple columns are output; these are noted where applicable in [Table 2.](#page-6-2)
- In most cases the column name is the same as the option name; the exceptions are listed in [Table 2.](#page-6-2)
- In most cases the column values are 32-bit integers in decimal format; the exceptions are listed in [Table 2.](#page-6-2)

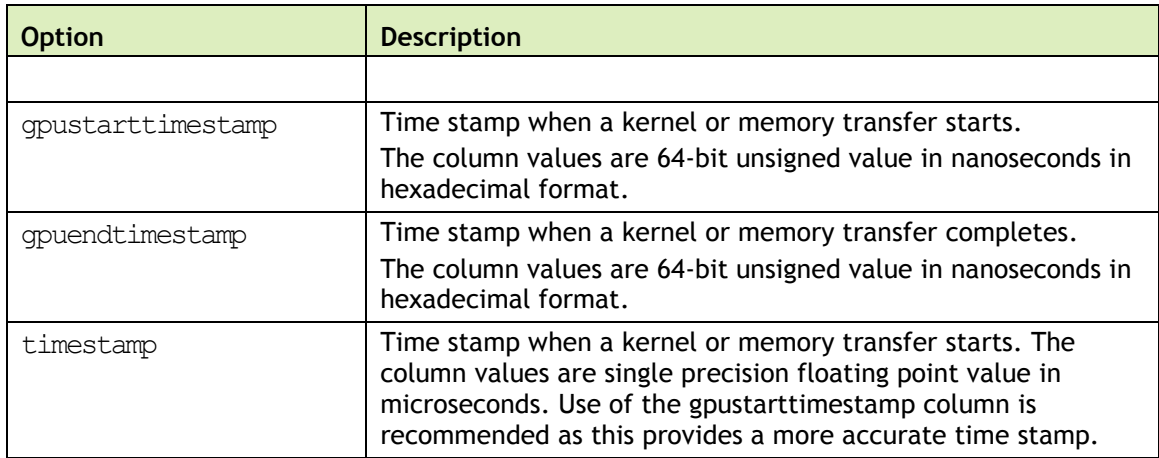

## <span id="page-6-2"></span>Table 2. Command Line Profiler Options

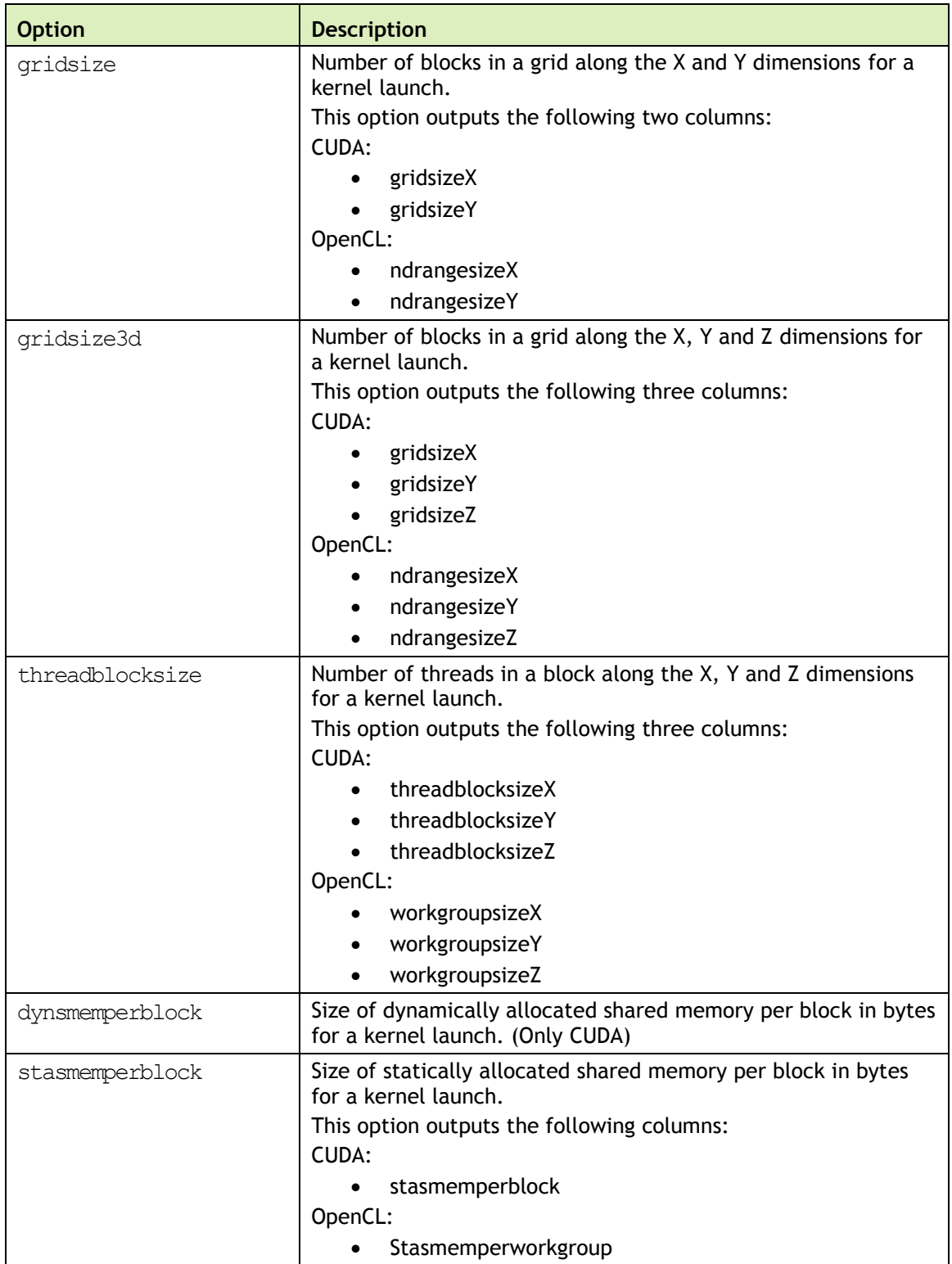

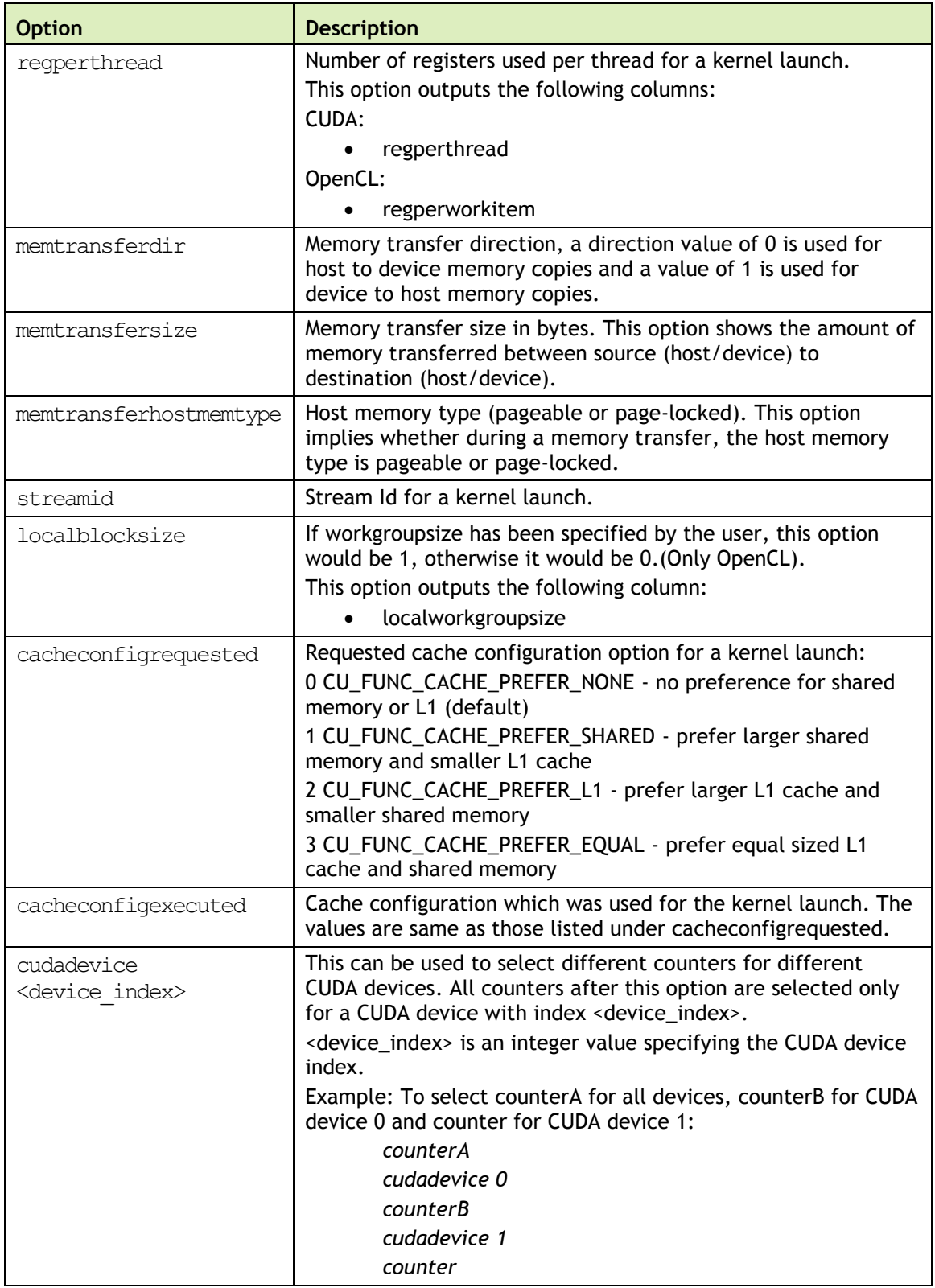

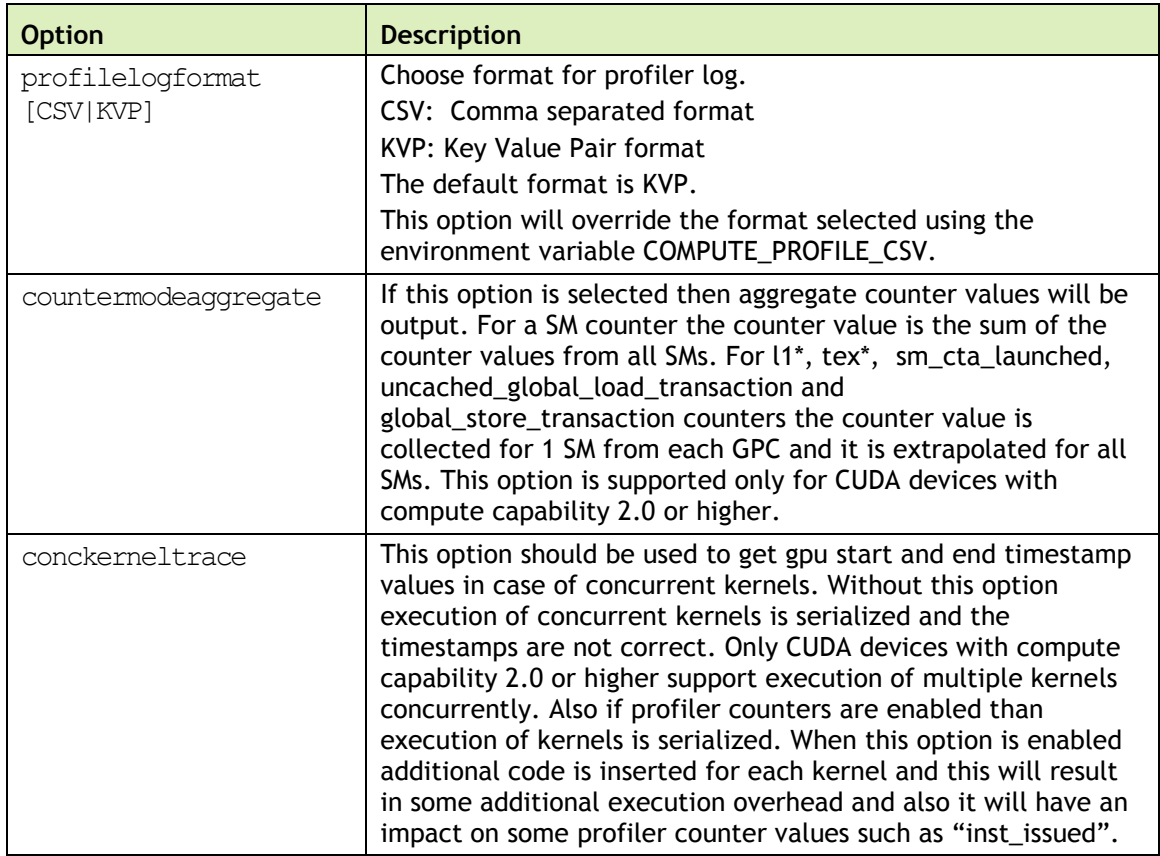

# <span id="page-9-0"></span>COMMAND LINE PROFILER COUNTERS

The command line profiler supports logging of counters during kernel execution. Refer the CUPTI User's Guide 'Event Reference' sections for supported counters on GPU devices with different compute capabilities. Note that CUPTI events are referred to as profiler counters in the command line profiler. The event name listed in the name can be used in the command line profiler configuration file. In every application run only a few counter values can be collected. The number of counters depends on the specific counters selected.

# <span id="page-10-0"></span>COMMAND LINE PROFILER OUTPUT

If the **COMPUTE\_PROFILE** environment variable is set to enable profiling, the profiler log records timing information for every kernel launch and memory operation performed by the driver. The profiler determines dynamically whether the context is CUDA or OpenCL, and produces the output log accordingly.

The default log syntax shown in [Example 1](#page-10-1) is part of the profiler log for a CUDA application with no profiler configuration file specified.

<span id="page-10-1"></span>Example 1. CUDA Default Profiler Log- No Options or Counters Enabled (File name: "cuda\_profile\_0.log")

```
# CUDA PROFILE LOG VERSION 2.0
# CUDA_DEVICE 0 Tesla C2075
# CUDA_CONTEXT 1
# TIMESTAMPFACTOR fffff6de60e24570
method,gputime,cputime,occupancy
method=[ memcpyHtoD ] gputime=[ 80.640 ] cputime=[ 278.000 ]
method=[ memcpyHtoD ] gputime=[ 79.552 ] cputime=[ 237.000 ]
method=[ _Z6VecAddPKfS0_Pfi ] gputime=[ 5.760 ] cputime=[ 18.000 ] 
occupancy=[ 1.000 ]
method=[ memcpyDtoH ] gputime=[ 97.472 ] cputime=[ 647.000 ]
```
The log above in [Example 1](#page-10-1) shows data for memory copies and a kernel launch. The '**method'** label specifies the name of the memory copy method or kernel executed. The '**gputime'** and '**cputime'** labels specify the actual chip execution time and the driver execution time, respectively. Note that **gputime** and **cputime** are in microseconds. The 'occupancy' label gives the ratio of the number of active warps per multiprocessor to the maximum number of active warps for a particular kernel launch. This is the theoretical occupancy and is calculated using kernel block size, register usage and shared memory usage.

[Example 2](#page-11-0) shows the profiler log of a CUDA application. There are a few options and counters enabled in this example using the profiler configuration file:

```
gpustarttimestamp
gridsize3d
threadblocksize
dynsmemperblock
stasmemperblock
regperthread
memtransfersize
memtransferdir
streamid
countermodeaggregate
active_warps
active_cycles
```
<span id="page-11-0"></span>Example 2. CUDA Profiler Log- Options and Counters Enabled

```
# CUDA PROFILE LOG VERSION 2.0
# CUDA_DEVICE 0 Tesla C2075
# CUDA_CONTEXT 1
# TIMESTAMPFACTOR fffff6de5e08e990
gpustarttimestamp,method,gputime,cputime,gridsizeX,gridsizeY,gridsizeZ,t
hreadblocksizeX,threadblocksizeY,threadblocksizeZ,dynsmemperblock,stasme
mperblock, regperthread, occupancy, streamid, active warps, active cycles, mem
transfersize,memtransferdir
gpustarttimestamp=[ 124b9e484b6f3f40 ] method=[ memcpyHtoD ] gputime=[ 
80.800 ] cputime=[ 280.000 ] streamid=[ 1 ] memtransfersize=[ 200000 ] 
memtransferdir=[ 1 ]
gpustarttimestamp=[ 124b9e484b7517a0 ] method=[ memcpyHtoD ] gputime=[ 
79.744 ] cputime=[ 232.000 ] streamid=[ 1 ] memtransfersize=[ 200000 ] 
memtransferdir=[ 1 ]
gpustarttimestamp=[ 124b9e484b8fd8e0 ] method=[ _Z6VecAddPKfS0_Pfi ] 
gputime=[ 10.016 ] cputime=[ 57.000 ] gridsize=[ 196, 1, 1 ] 
threadblocksize=[ 256, 1, 1 ] dynsmemperblock=[ 0 ] stasmemperblock=[ 0 
] regperthread=[ 4 ] occupancy=[ 1.000 ] streamid=[ 1 ]active_warps=[ 
1545830 ] active_cycles=[ 40774 ]
gpustarttimestamp=[ 124b9e484bb5a2c0 ] method=[ memcpyDtoH ] gputime=[ 
98.528 ] cputime=[ 672.000 ] streamid=[ 1 ] memtransfersize=[ 200000 ] 
memtransferdir=[ 2 ]
```
The default log syntax is easy to parse with a script, but for spreadsheet analysis it might be easier to use the comma separated format.

When **COMPUTE\_PROFILE\_CSV** is set to 1, this same test produces the output log shown in [Example 3.](#page-12-0)

### <span id="page-12-0"></span>Example 3. CUDA Profiler Log- Options and Counters Enabled in CSV Format

```
# CUDA_PROFILE_LOG_VERSION 2.0
# CUDA_DEVICE 0 Tesla C2075
# CUDA_CONTEXT 1
# CUDA_PROFILE_CSV 1
# TIMESTAMPFACTOR fffff6de5d77a1c0
gpustarttimestamp,method,qputime,cputime,gridsizeX,gridsizeY,gridsizeZ,t
hreadblocksizeX,threadblocksizeY,threadblocksizeZ,dynsmemperblock,stasme
mperblock, regperthread, occupancy, streamid, active warps, active cycles, mem
transfersize,memtransferdir
124b9e85038d1800,memcpyHtoD,80.352,286.000,,,,,,,,,,,1,,,200000,1
124b9e850392ee00,memcpyHtoD,79.776,232.000,,,,,,,,,,,1,,,200000,1
124b9e8503af7460,_Z6VecAddPKfS0_Pfi,10.048,59.000,196,1,1,256,1,1,0,0,4,
1.000,1,1532814,42030
124b9e8503d4f280,memcpyDtoH,97.888,672.000,,,,,,,,,,,1,,,200000,2
```
The following examples are for OpenCL applications. [Example 4](#page-12-1) is part of the log from a test of the scan application without any counters enabled.

<span id="page-12-1"></span>Example 4. OpenCL Default Profiler Log- No Options or Counters Enabled (File name: "opencl\_profile\_0.log")

```
# OPENCL PROFILE LOG VERSION 2.0
# OPENCL_DEVICE 0 Tesla C2075
# OPENCL_CONTEXT 1
# TIMESTAMPFACTOR fffff6de5cc2c1d0
method,gputime,cputime,occupancy
method=[ memcpyDtoHasync ] gputime=[ 72409.602 ] cputime=[ 73403.000 ]
method=[ memcpyDtoHasync ] gputime=[ 72764.414 ] cputime=[ 73674.000 ]
method=[ VectorAdd ] gputime=[ 1256.480 ] cputime=[ 18.000 ] occupancy=[ 
1.000 ]
method=[ memcpyHtoDasync ] gputime=[ 124819.328 ] cputime=[ 129170.000 ]
```
The description of the output is same as that in Example 1.

[Example 5](#page-13-0) shows the profiler log for a OpenCL application with some options and counters enabled using the same configuration file as for Example 2:

### <span id="page-13-0"></span>Example 5. OpenCL Profiler Log- Options and Counters Enabled

```
# OPENCL PROFILE LOG VERSION 2.0
# OPENCL_DEVICE 0 Tesla C2075
# OPENCL_CONTEXT 1
# TIMESTAMPFACTOR fffff6de5c479690
gpustarttimestamp, method, gputime, cputime, ndrangesizeX, ndrangesizeY, ndran
gesizeZ,workgroupsizeX,workgroupsizeY,workgroupsizeZ,stapmemperworkgroup
,regperworkitem,occupancy,streamid,active_warps,active_cycles,memtransfe
rsize,memtransferdir
gpustarttimestamp=[ 124b9f03b0a9c540 ] method=[ memcpyDtoHasync ] 
gputime=[ 71607.328 ] cputime=[ 72573.000 ] streamid=[ 6 ] 
memtransfersize=[ 45779968 ] memtransferdir=[ 2 ]
gpustarttimestamp=[ 124b9f03b51376a0 ] method=[ memcpyDtoHasync ] 
gputime=[ 72692.258 ] cputime=[ 73589.000 ] streamid=[ 6 ] 
memtransfersize=[ 45779968 ] memtransferdir=[ 2 ]
gpustarttimestamp=[ 124b9f03b9881940 ] method=[ VectorAdd ] gputime=[ 
1255.936 ] cputime=[ 1310.000 ] ndrangesize=[ 44707, 1, 1 ] 
workgroupsize=[ 256, 1, 1 ] stapmemperworkgroup=[ 0 ] regperworkitem=[ 4 
] occupancy=[ 1.000 ] streamid=[ 6 ] active warps=[ 388164035 ]
active cycles=[ 10046628 ]
gpustarttimestamp=[ 124b9f03b9c7ffa0 ] method=[ memcpyHtoDasync ] 
gputime=[ 125990.852 ] cputime=[ 130365.000 ] streamid
=[ 6 ] memtransfersize=[ 45779968 ] memtransferdir=[ 1 ]
```
When **COMPUTE\_PROFILE\_CSV** is set to 1, this same test produces the following output:

## Example 6. OpenCL Profiler Log- Options and Counters Enabled in CSV Format

```
# OPENCL PROFILE LOG VERSION 2.0
# OPENCL_DEVICE 0 Tesla C2075
# OPENCL_CONTEXT 1
# OPENCL_PROFILE_CSV 1
# TIMESTAMPFACTOR fffff6de5c12c270
gpustarttimestamp,method,gputime,cputime,ndrangesizeX,ndrangesizeY,ndran
gesizeZ,workgroupsizeX,workgroupsizeY,workgroupsizeZ,stapmemperworkgroup
,regperworkitem,occupancy,streamid,active_warps,active_cycles,memtransfe
rsize,memtransferdir
124b9f19a3d23840,memcpyDtoHasync,71908.961,72946.000,,,,,,,,,,6,,,457799
68,2
124b9f19a83f5be0,memcpyDtoHasync,72832.125,73732.000,,,,,,,,,,6,,,457799
68,2
124b9f19acb65a40,VectorAdd,1255.648,1311.000,44707,1,1,256,1,1,0,4,1.000
,6,387752953,10045923
124b9f19acf1a780,memcpyHtoDasync,126117.953,129953.000,,,,,,,,,,6,,,4577
9968,1
```
#### **Notice**

ALL NVIDIA DESIGN SPECIFICATIONS, REFERENCE BOARDS, FILES, DRAWINGS, DIAGNOSTICS, LISTS, AND OTHER DOCUMENTS (TOGETHER AND SEPARATELY, "MATERIALS") ARE BEING PROVIDED "AS IS." NVIDIA MAKES NO WARRANTIES, EXPRESSED, IMPLIED, STATUTORY, OR OTHERWISE WITH RESPECT TO THE MATERIALS, AND EXPRESSLY DISCLAIMS ALL IMPLIED WARRANTIES OF NONINFRINGEMENT, MERCHANTABILITY, AND FITNESS FOR A PARTICULAR PURPOSE.

Information furnished is believed to be accurate and reliable. However, NVIDIA Corporation assumes no responsibility for the consequences of use of such information or for any infringement of patents or other rights of third parties that may result from its use. No license is granted by implication of otherwise under any patent rights of NVIDIA Corporation. Specifications mentioned in this publication are subject to change without notice. This publication supersedes and replaces all other information previously supplied. NVIDIA Corporation products are not authorized as critical components in life support devices or systems without express written approval of NVIDIA Corporation.

#### **OpenCL**

OpenCL is a trademark of Apple Inc. used under license to the Khronos Group Inc.

#### **Trademarks**

NVIDIA, the NVIDIA logo, and <add all the other product names listed in this document> are trademarks and/or registered trademarks of NVIDIA Corporation in the U.S. and other countries. Other company and product names may be trademarks of the respective companies with which they are associated.

#### **Copyright**

© 2012 NVIDIA Corporation. All rights reserved.

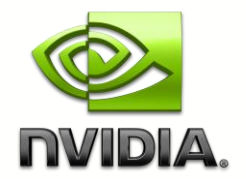